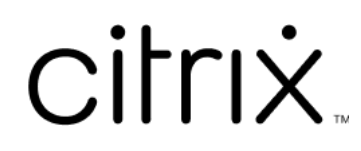

# **Provisioning Services 7.15**

# **Contents**

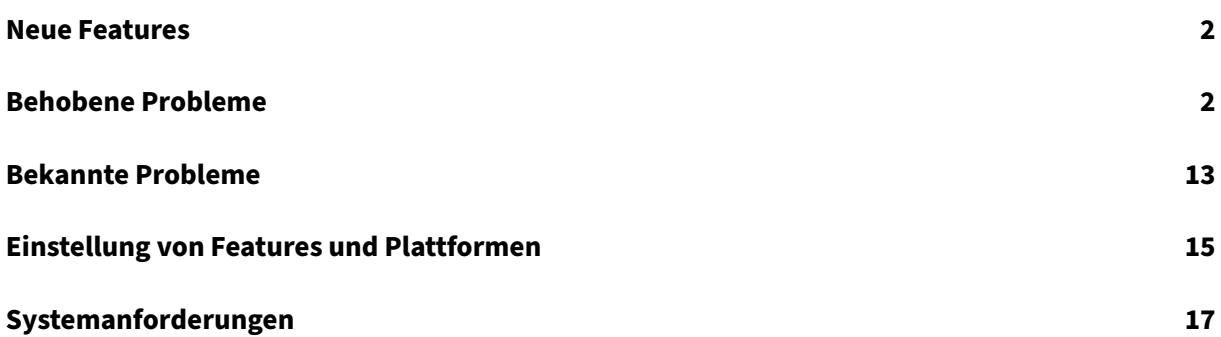

# **Neue Features**

## <span id="page-2-0"></span>July 29, 2022

Dieses Release von Provisioning Services bietet erweiterte Plattformunterstützung für Linux Stream‑ ing auf Ubuntu Desktop 16.04. Es ermöglicht auch Provisioning auf Nutanix Acropolis Hypervisors. Weitere Informationen zu diesem Release von Provisioning Services finden Sie unter Behobene Prob‑ leme und Bekannte Probleme.

Cumulative Update 8 ist ab dem 11. August 2021 verfügbar und behebt von Kunden [gemeldete Prob‑](https://docs.citrix.com/de-de/provisioning/7-15/whats-new/fixed-issues.html) [leme.](https://docs.citrix.com/de-de/provisioning/7-15/whats-new/fixed-issues.html)

## **Hinwe[is](https://docs.citrix.com/de-de/provisioning/7-15/whats-new/known-issues.html)**

Verwenden Sie die aktuellen Version des Citrix Lizenzservers, um die neuesten Features zu erhal‑ ten. Beim Upgrade einer vorhandenen Provisioning Services‑Version auf die aktuelle Version ist die aktuelle Version des Lizenzservers normalerweise mit der Produktsoftware verfügbar. Wenn Sie kein Upgrade auf die aktuelle Version des Lizenzservers durchführen, beginnt für die Produk‑ tlizenz ein Kulanzzeitraum von 30 Tagen. Weitere Informationen finden Sie unter Lizenzierung.

# **Behobene Probleme**

<span id="page-2-1"></span>August 30, 2022

## **Provisioning Services 7.15 CU8 (7.15.39)**

#### **Server**

- Der auf einem Provisioning‑Server konfigurierte TFTP‑Dienst verbraucht möglicherweise viel Arbeitsspeicher. [CVADHELP‑15299]
- Mit diesem Fix können Sie Citrix Provisioning-Zielgeräte mit Microsoft System Center Configuration Manager (SCCM) installieren. [CVADHELP‑15749]
- Der Streamprozess (StreamProcess.exe) kann möglicherweise nicht aus den hängenden Threads wiederhergestellt werden. [CVADHELP‑15775]
- Citrix Provisioning unterstützt nun NVMe‑Controller für Zielgeräte mit ESX. Die Anwesenheit des Controllers wird in der Citrix Virtual Apps and Desktops‑Setupassistentenvorlage festgelegt. Er wird während der Erstellung des Schreibcache‑ und des BDM‑Datenträgers verwendet. Bei

BDM‑Aktualisierungen ermittelt Citrix Provisioning, ob der Controller auf der bereitgestellten VM vorhanden ist, und aktualisiert den Datenträger mit dem Controller. [CVADHELP‑15788]

- Der virtuelle Citrix Provisioning‑Datenträger könnte vom Server gezwungen werden, die Verbindung zeitweise wiederherzustellen. [CVADHELP‑16457]
- Nach dem Upgrade von Citrix Provisioning Services von Version 7.15 LTSR auf Version 1912 LTSR CU2 fehlen möglicherweise die verfügbaren Netzwerkschnittstellen im TFTP‑ Konfigurationstool (Tftpcpl.cpl). [CVADHELP‑16888]
- Versuche der Zusammenführung der vDisk‑Versionen in einem Basisimage schlagen möglicher‑ weise fehl, woraufhin folgende Fehlermeldung angezeigt wird:

## **Der Parameter ist falsch. Error number 0xE00000057.**

[CVADHELP‑16921]

## **Zielgerät**

- Der Imagingassistent und P2PVS können kein vollständiges Imaging von UEFI-Fenstern durchführen, wenn das Partitionslayout angepasst wurde. [CVADHELP‑14553]
- Der PVS Device Service (BNDevice.exe) verbraucht möglicherweise einen hohen Prozentsatz der CPU‑Auslastung. [CVADHELP‑14870]
- Wenn Sie UEFI PXE mit DHCP‑Option 17 über einen benutzerdefinierten Port konfigurieren, schlägt der Start eines Zielgeräts möglicherweise fehl. [CVADHELP‑16036]

## **Provisioning Services 7.15 CU7 (7.15.33)**

## **Konsole**

- Versuche, virtuelle Maschinen mit dem XenDesktop‑Setupassistenten zu erstellen, schlagen möglicherweise fehl. [CVADHELP‑13752]
- In der Citrix Provisioning‑Konsole schlagen Versuche, Zielgeräteigenschaften mithilfe einer Maus zu kopieren und einzufügen, möglicherweise fehl. [CVADHELP‑15568]

## **Server**

• In einer PVS‑Serverumgebung mit Multihoming schlagen Versuche, die Datei tsbbdm.bin herun‑ terzuladen, möglicherweise fehl. [CVADHELP‑13948]

- Debugprotokolle, die mit Zielgeräten verknüpft sind, sind nicht in Always‑On‑Ablaufverfolgung (AOT) oder CDF‑Traces enthalten, die an den Citrix Provisioning‑Server gesendet werden. [CVADHELP‑14829]
- Sie können die Option **Farm is already configured** nicht anzeigen, wenn Sie den Konfigura‑ tionsassistenten ausführen. Das Problem tritt auf, nachdem Sie Provisioning Services aktual‑ isiert haben. [CVADHELP‑14860]
- Versuche, die Provisioning Services Console nach dem Neustart des Provisioning-Servers zu öffnen, schlagen möglicherweise mit folgender Fehlermeldung fehl:

## **An unexpected MAPI error occurred**

[CVADHELP‑15141]

- Zielgeräte können nicht ordnungsgemäß gestartet werden und starten daher immer wieder neu. [CVADHELP‑15144]
- Wenn Sie die **Streamprocess**‑Parameter mit der Datei **StreamProcess.cfg** konfigurieren, kann der Streamprozess (StreamProcess.exe) möglicherweise nicht gestartet werden. [CVADHELP‑ 15295]
- Der TFTP-Dienst auf dem Provisioning-Server verbraucht große Mengen an RAM. [CVADHELP-15299]
- VDAs können nicht in Szenarios starten, in denen DNS‑Namensauflösung und BDM mit Infoblox DNS und DHCP verwendet werden. [CVADHELP‑15724]
- Mit diesem Fix können Sie Citrix Provisioning-Zielgeräte mit Microsoft System Center Configuration Manager (SCCM) installieren. [CVADHELP‑15749]
- Citrix Provisioning unterstützt nun NVMe‑Controller für Zielgeräte mit ESX. Die Anwesenheit des Controllers wird in der Citrix Virtual Apps and Desktops‑Setupassistentenvorlage festgelegt. Er wird während der Erstellung des Schreibcache‑ und des BDM‑Datenträgers verwendet. Bei BDM‑Aktualisierungen ermittelt Citrix Provisioning, ob der Controller auf der bereitgestellten VM vorhanden ist, und aktualisiert den Datenträger mit dem Controller. [CVADHELP‑15788]
- Änderungen an geplanten Updates, die Sie über die vDisk‑Updateverwaltung vornehmen, wer‑ den erst wirksam, wenn Sie den Citrix PVS SOAP Server‑Dienst neu starten. [CVADHELP‑16410]

## **Zielgerät**

- Der Imagingassistent und P2PVS können kein vollständiges Imaging von UEFI-Fenstern durchführen, wenn das Partitionslayout angepasst wurde. [CVADHELP‑14553]
- Der PVS Device Service (BNDevice.exe) verbraucht möglicherweise einen hohen Prozentsatz der CPU‑Auslastung. [CVADHELP‑14870]
- Mit diesem Fix können Citrix Provisioning‑Zielgeräte mit Microsoft System Center Configuration Manager (SCCM) installiert werden. [CVADHELP‑15590]
- Mit diesem Fix können Sie Citrix Provisioning-Zielgeräte mit Microsoft System Center Configuration Manager (SCCM) installieren. [CVADHELP‑15749]

# **Provisioning Services 7.15 CU6 (7.15.27)**

## **Konsole**

- Probleme mit Berechtigungen für die Siteadministrator‑ und Geräteadministratorrolle. [CVADHELP‑13302]
- In der Citrix Provisioning‑Konsole schlagen Versuche, die Zielgeräteigenschaften mithilfe einer Maus zu kopieren und einzufügen, möglicherweise fehl. [CVADHELP‑13361]
- Der XenDesktop-Setupassistent schlägt möglicherweise mit einem Fehler fehl, wenn der Microsoft SCVMM‑Server und der Hyper‑V‑Cluster in verschiedenen Domänen sind. [CVADHELP‑ 13762]

#### **Server**

- Zielgeräte reagieren auf XenServer möglicherweise nicht mehr. Das Problem tritt auf, wenn die CPU‑Auslastung hoch ist. [CVADHELP‑11365]
- Die AVHD-Datei (Registrierungsstrukturdatei) im virtuellen Datenträger wird bei der remot ausgeführten KMS‑Wiederherstellung beschädigt. [CVADHELP‑12690]
- Probleme mit Berechtigungen für die Siteadministrator‑ und Geräteadministratorrolle. [CVADHELP‑13302]
- Wenn Sie einen PowerShell-Befehl verwenden, um eine bootfähige ISO-Datei (boot.iso) zu erstellen, ist die Option zum Festlegen des Netzwerkschnittstellenindexes im BDM PowerShellSDK möglicherweise nicht vorhanden. [CVADHELP‑14362]
- Das Hinzufügen einer Maschinenressource mit Studio führt zu einer Fehlermeldung, die angibt, dass der Provisioning‑Server keine Verbindung mit der angegebenen Portnummer herstellen kann. [CVADHELP-13348]

## **Zielgerät**

• Die AVHD-Datei (Registrierungsstrukturdatei) im virtuellen Datenträger wird bei der remot ausgeführten KMS‑Wiederherstellung beschädigt. [CVADHELP‑12690]

# **Provisioning Services 7.15 CU5 (7.15.21)**

## **Konsole**

- Die UEFI‑Geräte, die für BDM konfiguriert sind, können keinen benutzerdefinierten Netzwerk‑ portbereich verwenden. [LD0706]
- Der Setupassistent für Citrix Virtual Apps and Desktops schlägt auf GEN2‑Zielgeräten fehl, wenn aktiviert useTemplateCache ist. [LD0900]
- Die Vorlageneinstellung LimitCPUForMigration wird ignoriert. [LD1071]
- Beim Streamen von Zielgeräten mit virtuellen Maschinen der 2. Generation funktioniert der Lastausgleich auf den Provisioning‑Servern möglicherweise nicht richtig. [LD1241]
- Versuche, über die Konsole auf die Farm zuzugreifen, schlagen möglicherweise fehl. Das Prob‑ lem tritt auf, wenn der Benutzer Mitglied der administrativen Bereitstellungsgruppe in einer Domäne ist, die sich von der Domäne des Benutzers unterscheidet. [LD1371]

#### **Server**

- Versuche, über die Konsole auf die Farm zuzugreifen, schlagen möglicherweise fehl. Das Prob‑ lem tritt auf, wenn der Benutzer Mitglied der administrativen Bereitstellungsgruppe in einer Domäne ist, die sich von der Domäne des Benutzers unterscheidet. [LD1371]
- Das Zusammenführen von virtuellen Datenträgerversionen, die sich auf dem Resilient File System (ReFS) befinden, kann unter Windows Server 2016 lange dauern. [LD1783]
- Der Konfigurationsassistent kann möglicherweise nicht abgeschlossen werden, wenn der SQL‑ Mode1db größer als die Standarddatenbank ist. [LD1957]
- Der Streamingprozess (StreamProcess.exe) wird möglicherweise unerwartet beendet, wenn Sie die Datenbank von offline zu online schalten. [LD1958]

## **Zielgerät**

• Einige Zielgeräte wiederholen die Neuanmeldung bei Citrix Provisioning nach einem SQL Server-Failover. [LD1822]

## **Provisioning Services 7.15 CU4 (7.15.15)**

## **Konsole**

• System Center Virtual Machine Manager (VMM) wurde eingerichtet, um mehrere Hostgruppen der obersten Ebene zu verwalten. Wenn Sie den Setupassistenten für Citrix Virtual Apps and Desktops ausführen und eine Verbindung mit einer Hyper‑V‑Umgebung herstellen, wird möglicherweise diese Fehlermeldung angezeigt:

# **Cannot connect to the hypervisor ‑ An item with the same key has already been added.** [LD0047]

• Mit diesem Fix enthält der Befehl **New‑PvsSite** möglicherweise nicht ‑VirtualHostingPoolId, ‑ VirtualHostingPoolName und ‑XsPvsSiteUuid als Pflichtparameter. [LD1209]

#### **Server**

- Wenn einer zusammengeführten VHD eine zusätzliche virtuelle Festplatte (VHD) zugewiesen wird, kann die Dateigröße der zusammengeführten Basis zunehmen. [LC9837]
- Der Prozess BNTFTP.exe wird möglicherweise unerwartet beendet. Das Problem tritt auf, wenn ein Sicherheitsüberprüfungsfehler oder ein Stapelpufferüberlauf vorliegt. [LD0250]
- Bei einem Citrix Provisioning‑Server mit Windows Server 2012 oder früher können Probleme beim Zusammenführen eines vorhandenen virtuellen Datenträgers zu einer neuen zusam‑ mengeführten Basis auf einem virtuellen Datenträger im VHDX‑Format auftreten. Dieses Problem tritt auf, wenn ein virtueller Datenträger auf einem Robusten Dateisystem (ReFS) auf einem Windows Server 2016 oder höher gespeichert ist, auf das über Server Message Block (SMB) zugegriffen wird. Das Zusammenführen von vDisk‑Versionen auf ein neues zusammengeführtes Basisimage schlägt fehl. Die folgende Fehlermeldung wird angezeigt:

## **Der Parameter ist falsch. Error number 0xE00000057.** [LD0437]

- Nach dem Upgrade von Provisioning Services von Version 7.6 CU2 auf Version 7.15 CU2 kann auf dem Zielgerät eine schwerwiegende Ausnahme auftreten und ein Bluescreen wird angezeigt. Das Problem tritt auf, weil Nullzeiger auf einen Charakterzeichenfolge zeigt. [LD0546]
- Die UEFI‑Geräte, die für BDM konfiguriert sind, können keinen benutzerdefinierten Netzwerk‑ portbereich verwenden. [LD0706]

## **Zielgerät**

• Die Richtlinie **Enable auto update controller** wird möglicherweise nicht auf einem Windows‑ Ziel-VDA in Citrix Provisioning angewendet. Das Problem ist eine fehlende Netzwerkdienstberechtigung, sodass der Broker Agent‑Dienst nicht auf **SavedListOfDdcsSids.xml** im persistenten Datenspeicherort (d:\pvsvm) zugreifen kann. [LD0450]

# **Provisioning Services 7.15 CU3 (7.15.9)**

## **Probleme mit der Konsole**

- Der XenDesktop‑Setupassistent versucht möglicherweise, eine Verbindung zu einem falschen Hyper‑V‑Host herzustellen. Das Problem tritt auf, wenn mehrere Cluster von demselben System Center Virtual Machine Manager‑Server (SCVMM) verwaltet werden. [LC8415]
- Der Startgerätmanager kann auf dem auf dem Slave-XenServer erstellten XenServer möglicherweise nicht aktualisiert werden. [LC8964]
- In der Provisioning Services-Auditliste kann für einige Einträge eine falsche Textbeschreibung angezeigt werden. Die in der Datenbank für die Einträge gespeicherten Daten sind richtig, doch die im Auditlistenfenster angezeigte Beschreibung ist falsch. [LC9481]
- Die XIP‑Bibliothek von Provisioning Services für VMware ESXi unterstützt TLS v1.2 nicht. [LC9629]
- Wenn Sie den Provisioning Services‑Server oder die Konsolensoftware aktualisieren, werden die PowerShell‑Snap‑Ins möglicherweise nicht aktualisiert. [LC9718]
- Der UEFI‑Bootstrap (Unified Extensible Firmware Interface) von Provisioning Server akzeptiert möglicherweise keine Startmenüeingaben, wenn mehrere vDisk‑Versionen zur Auswahl stehen. Die Tastatureingabe reagiert während des PXE- oder BDM-Startvorgangs eines physischen Zielgeräts, das im Wartungsmodus gestartet wird, nicht mehr. [LC9815]
- Wenn Sie den XenDesktop‑Setupassistenten verwenden, schlägt das Erstellen der Boot Device Manager‑Partition (BDM) fehl, wenn die VMware ESX vSAN‑Konfiguration verwendet wird. [LD0029]

## **Serverprobleme**

- Nach dem Heraufstufen einer vDisk für die Produktion bleibt die vDisk möglicherweise auf dem Provisioning Services‑Server bereitgestellt. [LC8051]
- Die KMS-Handling wird nicht auf vDisk-Versionen angewendet. [LC8147]
- Die gleiche Datenträger‑ID wird fälschlicherweise der vDisk zugewiesen, die in verschiedenen Stores gespeichert war, als die vorhandene vDisk mit dem Befehl "MCLI Add DiskLocator" hinzugefügt wurde. [LC8281]
- Provisioning Services kann keine vDisk bereitstellen, wenn die VHDX‑Größe 512 MB und die des physischen Speichers 4096 MB ist. [LC8430]
- Nachdem Sie den Microsoft Hotfix KB3186539 auf Servern mit japanischen und chinesischen Windows‑Versionen angewendet haben, kann keine Boot Device Manager‑Plattform (BDM) er‑ stellt werden. [LC8743]
- Der Startgerätmanager kann auf dem auf dem Slave-XenServer erstellten XenServer möglicherweise nicht aktualisiert werden. [LC8964]
- Wenn Sie zwei oder mehr vDisks gleichzeitig zusammenführen, wird der Prozess MgmtDaemon.exe möglicherweise unerwartet beendet. [LC9123]
- Wenn Sie eine zusammengeführte vDisk-Basisversion erstellen, wird der MgmtDaemon.exe-Prozess möglicherweise unerwartet mit einem Ausnahmecode 0xc0000005 beendet. [LC9143]
- In der Provisioning Services-Auditliste kann für einige Einträge eine falsche Textbeschreibung angezeigt werden. Die in der Datenbank für die Einträge gespeicherten Daten sind richtig, doch die im Auditlistenfenster angezeigte Beschreibung ist falsch. [LC9481]
- Nach dem Upgrade von XenApp und XenDesktop von Version 7.13 auf Version 7.15 können sich lokale Benutzer möglicherweise nicht an der Provisioning Services Console anmelden. Eine Timeoutfehlermeldung wird angezeigt. [LC9542]
- Die XIP‑Bibliothek von Provisioning Services für VMware ESXi unterstützt TLS v1.2 nicht. [LC9629]
- Wenn Sie den Provisioning Services‑Server oder die Konsolensoftware aktualisieren, werden die PowerShell‑Snap‑Ins möglicherweise nicht aktualisiert. [LC9718]
- In Provisioning Services 7.14 und höheren Versionen schlägt der Konfigurationsassistent möglicherweise fehl beim Konfigurieren einer Farm, wenn Sie nicht Active Directory ver‑ wenden. Das Problem tritt auf, wenn PVS in einer Arbeitsgruppenumgebung installiert wird. [LC9844]
- Wenn Sie den XenDesktop‑Setupassistenten verwenden, schlägt das Erstellen der Boot Device Manager‑Partition (BDM) fehl, wenn die VMware ESX vSAN‑Konfiguration verwendet wird. [LD0029]
- Nach dem Upgrade von Provisioning Services von Version 7.6.x auf 7.15 LTSR CU2 wird beim Öffnen der **Provisioning Services Console** möglicherweise folgende Fehlermeldung angezeigt:

**An unexpected MAPI error occurred** [LD0092]

## **Zielgerätprobleme**

• Versuche, ein PVS Linux Target‑Gerät zu installieren, schlagen möglicherweise fehl. Das Prob‑ lem tritt auf, wenn die erforderlichen Abhängigkeiten von Ubuntu nicht korrekt sind. [LC9478]

## **Provisioning Services 7.15 CU2 (7.15.3)**

#### **Probleme mit der Konsole**

• Wenn Sie einen Provisioning‑Server mit der finnischen Gebietsschema verwenden, schlagen die Versuche, virtuelle Maschinen mit dem XenDesktop-Setupassistent zu erstellen, möglicherweise fehl und die folgende Fehlermeldung wird angezeigt:

"The bdmCreated field is not formatted properly, the correct format is YYYY‑MM‑DD HH:MM." [LC7866]

## **Serverprobleme**

• Wenn Sie einen Provisioning‑Server mit der finnischen Gebietsschema verwenden, schlagen die Versuche, virtuelle Maschinen mit dem XenDesktop‑Setupassistent zu erstellen, möglicher‑ weise fehl und die folgende Fehlermeldung wird angezeigt:

"The bdmCreated field is not formatted properly, the correct format is YYYY‑MM‑DD HH:MM." [LC7866]

- Wenn der Startgerätmanager (BDM) für den DHCP‑Prozess DORA (Discover, Offer, Request, Ac‑ knowledge) konfiguriert ist, wird der Prozess möglicherweise nicht abgeschlossen. Das Prob‑ lem tritt auf, wenn DHCP‑Relay das "OFFER"‑Paket als UNICAST‑Paket sendet. [LC8130]
- Die Vertrauensstellung des Linux‑Zielgeräts geht mit Active Directory möglicherweise verloren, wenn das Maschinenkontokennwort für das Zielgerät abläuft. [LC8331]
- Zielgeräte können nicht ordnungsgemäß gestartet werden und starten daher immer wieder neu. [LC8358]
- Ein Zielgerät in einer Bereitstellungsgruppe kann nach dem Upgrade von einer früheren PVS‑ Version nicht gestartet werden. [LC8378]
- Der XenDesktop‑Setupassistent versucht möglicherweise, eine Verbindung zu einem falschen Hyper‑V‑Host herzustellen. Das Problem tritt auf, wenn mehrere Cluster von demselben System Center Virtual Machine Manager‑Server (SCVMM) verwaltet werden. [LC8415]
- Die Antwort des Konfigurationsassistenten und der Provisioning Services Console-Vorgänge ist möglicherweise langsam oder es kann für die Konsole in einer Active Directory‑Umgebung zu einem Timeout kommen. [LC8692]
- Zielgeräte können während des ersten Lesevorgangs auf der persönlichen vDisk (Einzel‑E/A‑ Phase) die Kommunikation mit dem Provisioning‑Server einstellen. [LC8745]
- Wenn Sie versuchen, die vDisk‑Eigenschaften zwischen zwei vDisks zu kopieren, werden die Eigenschaften möglicherweise nicht in die zweite vDisk eingefügt. [LC8767]
- Diese Erweiterung ist ein Backport von Funktionen, die mit Provisioning Services 7.17 eingeführt wurden. Sie ist als Antwort auf Kundenwünsche enthalten. Weitere Informationen finden Sie unter "Verbesserte Active Directory‑Suche auf mehreren Ebenen". [LC9064]
- Diese Erweiterung ist ein Backport von Funktionen, die mit Provisioning Services 7.17 eingeführt wurden. Sie ist als Antwort auf Kundenwünsche enthalten. Weitere Informationen finden Sie unter "Verbesserte Active Directory‑Suche auf mehreren Ebenen". [LC9066]
- Der Streamdienst wird möglicherweise unerwartet beendet, während der Provisioning‑Server im Serverknoten inaktiv ist. [LC9138]

## **Zielgerätprobleme**

- Zielgeräte können aufhören, zu reagieren. [LC7911]
- Auf UEFI-Zielgeräten (Unified Extensible Firmware Interface) kann eine schwerwiegende Ausnahme mit Bluescreen auftreten. Dies tritt bei CVhdMp.sys mit Stoppcode 0x0000007E auf. Die Ausnahme kann beim Starten von UEFI‑Zielgeräten von einer vDisk auftreten, die mit NIC‑Teaming konfiguriert ist. [LC8548]
- Zielgeräte können aufhören, zu reagieren. [LC8897]
- Im Privatimagemodus kann unter Microsoft Windows 10 v1709 eine schwerwiegende Ausnahme mit Bluescreen auftreten. [LC8979]
- Die 32-Bit-Version von Microsoft Windows 10 v1709 kann nicht von einer vDisk im Privatimagemodus gestartet werden. [LC8980]
- Zielgeräte, die unter Microsoft Windows 10 ausgeführt werden, reagieren beim Neustart möglicherweise auf dem Bildschirm "Getting devices ready"nicht mehr. [LC8844]
- Zielgeräte können beim Windows‑Logobildschirm aufhören zu reagieren. [LC9104]

## **Provisioning Services 7.15 CU1 (7.15.1)**

## **Probleme mit der Konsole**

• Der XenDesktop-Setupassistent schlägt möglicherweise nach dem Erstellen einer Vorlage-VM fehl. [LC8018]

## **Serverprobleme**

• In einer Netzwerkumgebung, in der die MTU‑Größe weniger als 1500 Byte ist, wird die Boot‑ strapdatei nicht heruntergeladen. Ein Start der Zielgeräte mit dem Startgerätmanager (BDM)

schlägt fehl. Mit dieser Erweiterung können Sie die MTU-Größe auf weniger als 1500 Byte einstellen, indem Sie den folgenden Registrierungsschlüssel verwenden. Standardmäßig ist diese Erweiterung deaktiviert:

HKEY\_LOCAL\_MACHINE\SYSTEM\CurrentControlSet\services\PVSTSB\Parameters Name: MtuSize Typ: DWORD Wert: MTU‑Größe (dezimal), die sie konfigurieren möchten. Wenn der Wert unter 512 liegt, wer‑ den 512 Byte verwendet. Wenn der Wert über 1500 liegt, werden 1500 Byte (Standard) verwen‑ det. In der Standardeinstellung ist dieser Fix deaktiviert. Ist der Wert 0, ist der Fix ebenfalls deaktiviert. [LC8474]

## **Provisioning Services 7.15**

#### **Probleme mit der Konsole**

• Bearbeiten der Partitionsgröße mit dem Imagingassistenten funktioniert nicht in PVS 7.1.x. [#LC7967]

Die folgenden Nutanix‑Probleme wurden in diesem Release behoben:

- Nach dem Provisioning eines Acropolis-Hypervisors mit dem XenDesktop-Setupassistenten kann die gehostete Maschine nicht mit dem Befehl **Boot Device** der PVS‑Konsole gestartet werden.
- PVS‑Ziele unterstützen keinen Cache auf dem Server oder im RAM des Geräts.

## **Serverprobleme**

• Serverkommunikationstimeout. Gelegentlich kann die Anmeldung übermäßig lange dauern (z. B. mehr als 2 Minuten). Dies kann zu einem Servertimeout zwischen PVS‑Konsole und SOAP‑ Server führen. Das Standardtimeout für solche Verbindungen ist 2 Minuten. Sie können diesen Wert über den Registrierungswert "HOTKEY\_LOCAL\_MACHINE\Software\Citrix\ProvisioningServices ConnectionTimeout = <Timeout in Sekunden>"erhöhen. Wenn die Anmeldung länger als ca. 4 Minuten dauert, kommt es zu Timeouts bei der Microsoft‑MMC mit der PVS‑Konsole (diese Timeoutmeldungen können geschlossen werden).

Eine Ursache für dieses Problem ist, dass Domänen in Active Directory nicht erreichbar sind. Bei jedem Verbindungsversuch mit einer nicht erreichbaren Domäne wird ein Timeout von 30 Sekunden angewendet. Bei diesen Verbindungsversuchen kommen schnell mehrere Minuten zusammen, wenn mehrere Domänen nicht erreichbar sind. Nicht erreichbare Domänen entstehen generell, wenn Testdomänen in Active Directory hinzugefügt und später wieder entfernt

werden. Eine solche entfernte Domäne wird von Active Directory weiterhin unter den Domänen bzw. Autorisierungsgruppen aufgelistet.

Nicht erreichbare Domänen entstehen auch, wenn ein Domänencontroller vorübergehend heruntergefahren und vom Netzwerk getrennt wird. Daher sollten nicht alle nicht erreichbaren Domänen auf die Sperrliste gesetzt werden.

Die beste Methode herauszufinden, ob es nicht erreichbare Domänen gibt, ist die Prüfung des CDF‑Trace für das Modul "PVS\_DLL\_ADSUPPORT". Überprüfen Sie diese Traces auf Fehlermel‑ dungen über nicht erreichbare Domänen oder Serverweiterleitungen. Wenn Sie einen solchen Fehler finden, vergewissern Sie sich, dass die Domänen nicht mehr verwendet werden, und setzen Sie deren Namen auf die Sperrliste.

Die Sperrliste ist eine JSON‑Datei mit dem Namen "%ProgramData\Citrix\Provisioning Services\blacklist.json". Beispiel:

```
{
"Domains":
\sqrt{2}"sub.xs.local,"
"sb.xs.local"
]
}
```
Die beiden Domänen **sub.xs.local** und **sb.xs.local** sind aus der Domänen‑ und Gruppenauflis‑ tung ausgenommen. Nachdem die Datei aktualisiert wurde, müssen Sie den SOAP‑Server und alle laufenden Konsolen neu starten, um die aktualisierten Werte zu laden. [LC6249]

• Der SOAP‑Dienst stürzt ab, wenn der Konsole ein neuer Store hinzugefügt wird. [LC8165]

# <span id="page-13-0"></span>**Bekannte Probleme**

May 20, 2019

- Provisioning Services‑UEFI‑Zielgeräte unterstützen nicht die Option **List local hard disk in boot menu**. Wenn Sie diese Option im Bootmenü auswählen, startet das System für UEFI‑Zielgeräte nicht von der Festplatte. Stattdessen zeigt das System nach dem Timeout das Bootmenü wieder an.
- Provisioning Services unterstützt Windows 10 Fall Creator v1709 mit den folgenden bekannten Problemen:
- **–** Die Deinstallation von Zielgeräten bleibt unter Windows 10 v1709 hängen. Verwenden Sie als Workaround das direkte Upgrade für Zielgeräte. [LCM‑3219]
- **–** Die 32‑Bit‑Version von Windows 10 v1709 kann nicht von einer vDisk im Privatimagemodus gestartet werden. [LCM‑3224]
- Wenn der PVS‑Setupassistent zum Erstellen von VMs auf einem XenServer‑Host unter Angabe einer VCPU verwendet wird, wird die VM mit einer Topologie von 2 Kernen pro Socket erstellt. Dadurch wird verhindert, dass die VM startet und es wird folgende Fehlermeldung in XenCenter angezeigt: The value 'VCPU\_max must be a multiple of this field'is invalid for field 'platforms:cores‑per‑socket'. XenCenter kann die VM dann nicht starten, weil Topologie und VCPU‑Konfiguration nicht kompatibel sind.

## [#PVS‑1126]

• Beim Erstellen einer vDisk unter Ubuntu (Version 16.04.2) werden am Anfang und Ende des Prozesses Fehlermeldungen angezeigt. Klicken Sie auf **OK**, um die erfolgreiche Erstellung der vDisk fortzusetzen. Dieses Problem hat keine Auswirkungen auf die Imageerstellung.

## [#PVS‑2200]

• Bei Verwendung von Linux‑Streaming werden in manchen lokalisierten Umgebungen (z. B. Japanisch) im Imagingassistenten falsche Zeichen angezeigt.

[#PVS-1454]

• Die Deinstallation schlägt fehl, nachdem ein Zielgerät mit dem Windows 10 Fall Creator‑Update aktualisiert wurde. Provisioning Services unterstützt Windows 10 Fall Creator (v1709) nicht. Die neueste halbjährliche Windows 10‑Version wird jedoch zum Zeitpunkt der Bereitstellung der Version unterstützt.

[# PVS‑3123]

- Sie können keinen Maschinenkatalog mit einem On‑Premises‑PVS‑Server erstellen. Dieses Problem tritt auf, wenn Sie einen PVS‑Maschinenkatalog in Studio erstellen möchten und eine PVS‑Maschine (vom On‑Premises‑PVS‑Server) keinem AD‑Konto zugeordnet ist. Sie lösen das Problem beim Erstellen eines PVS‑Maschinenkatalogs mit Citrix Cloud Studio und DDC:
- 1. Verbinden Sie sich mit einem On‑Premises‑PVS‑Server.
- 2. Wählen Sie eine PVS‑Sammlung aus.
- 3. Importieren Sie die Maschinen aus dieser Sammlung in einen XenDesktop‑Maschinenkatalog. **Hinweis:** Den PVS‑Maschinen müssen AD‑Konten zugeordnet sein.

[#XACO‑674]

• In diesem Release bestehen die folgenden Nutanix‑Probleme:

- **–** Mit XenDesktop oder Studio kann eine bestehende PVS‑Gerätesammlung nicht importiert werden.
- **–** Beim Provisioning eines Acropolis‑Hypervisors mit dem XenDesktop‑Setupassistenten sollten Sie einen Snapshot ohne Festplatte wählen, um sicherzustellen, dass der Snapshot zur neuen VM wird.
- **–** Im XenDesktop‑Setupassistenten werden irreführende Fehlermeldungen angezeigt, wenn beim Herstellen der Verbindung mit einem Acropolis-Hypervisor ungültige Anmeldeinformationen angegeben werden. Dieses Problem entspricht anderen Fehlerbedingungen für die Hypervisorplattform, die ungültige Anmeldeinformationen verwenden.
- **–** Nutanix Acropolis‑Hypervisors unterstützen kein AVU (automatisches vDisk‑Update).  $[$ #PVS-2164 $]$

# **Einstellung von Features und Plattformen**

## November 3, 2021

Die Ankündigungen in diesem Artikel bieten Ihnen frühzeitige Informationen über Features, die aus‑ gemustert werden, sodass Sie rechtzeitig Geschäftsentscheidungen treffen können. Citrix überwacht die Nutzung von Features und Feedback, um den geeigneten Zeitpunkt für eine Außerbetriebnahme zu wählen. Diese Liste unterliegt Änderungen in nachfolgenden Releases und enthält ggf. nicht jedes veraltete Element.

Die folgenden Features sind *veraltet*. Dies bedeutet nicht, dass sie sofort außer Betrieb genommen werden. Der Support durch Citrix wird bis einschließlich zur nächsten Provisioning Services‑Version, die Teil des XenApp‑ und XenDesktop‑LTSR (Long Term Service Release) ist, fortgesetzt. Veraltete El‑ emente werden in einem aktuellen Release nach dem LTSR entfernt. Alternativen für veraltete Ele‑ mente werden nach Möglichkeit vorgeschlagen.

Ausführliche Informationen zum Produktlebenszyklus‑Support finden Sie unter Supportrichtlinie für Produktlebenszyklen.

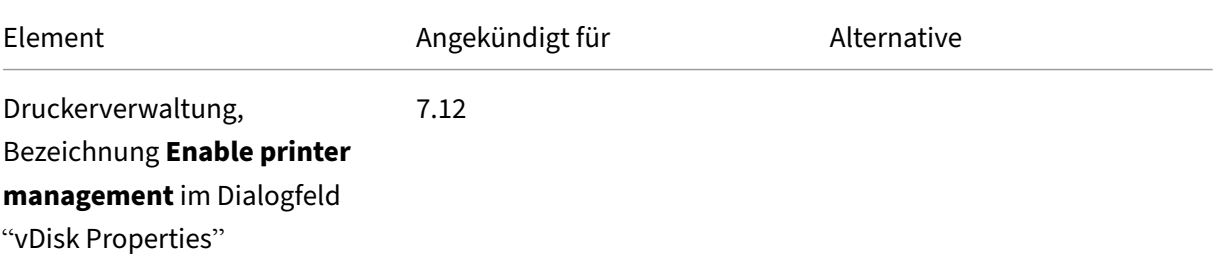

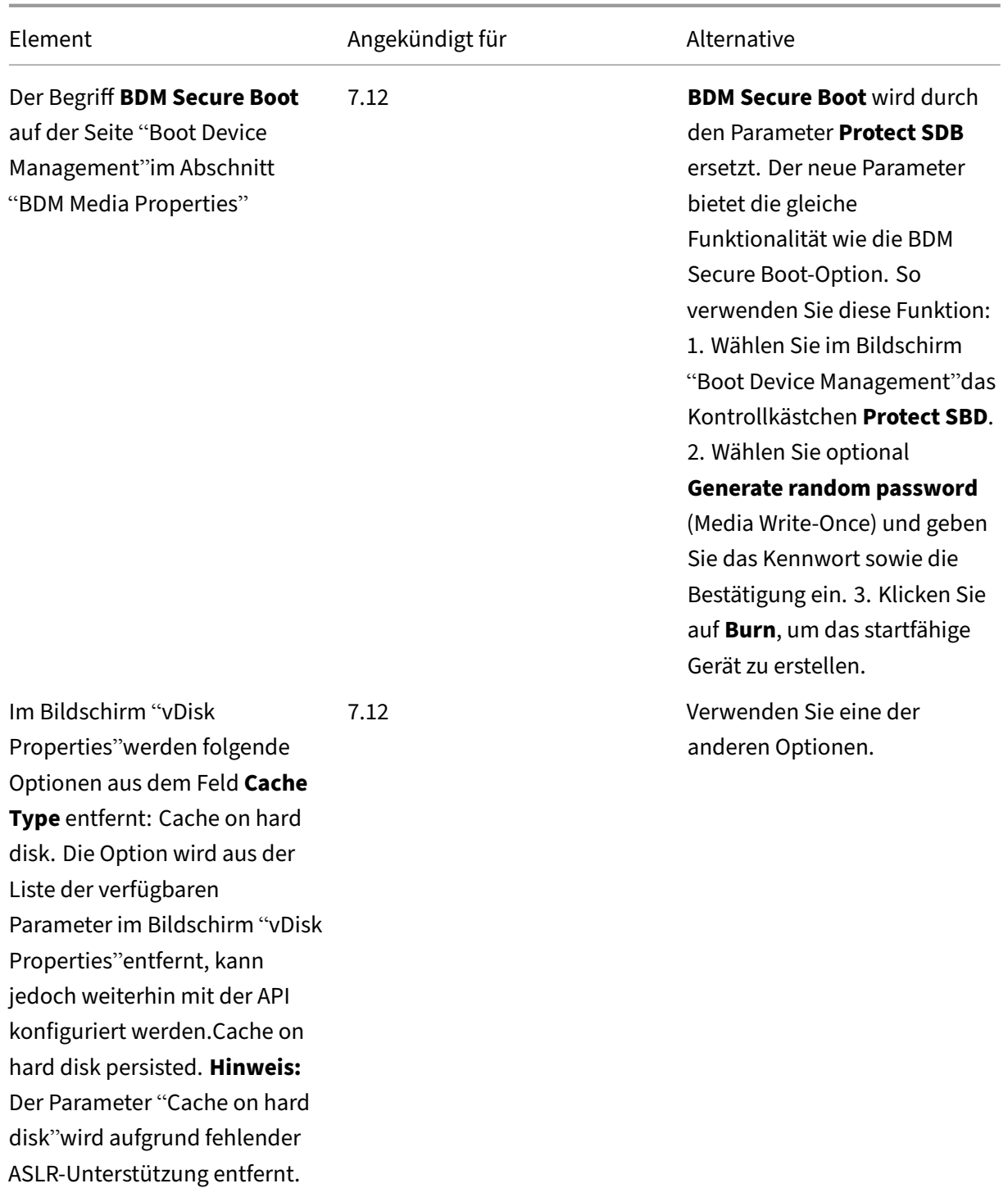

# **Systemanforderungen**

July 29, 2022

## **Einführung**

Die Systemanforderungen in diesem Artikel galten zum Zeitpunkt der Freigabe der Produktversion; Änderungen werden regelmäßig veröffentlicht. Nicht in diesem Dokument aufgeführte Systeman‑ forderungen (z. B. StoreFront, Hostsysteme und Citrix Receiver und Plug-Ins) werden in der jeweiligen Dokumentation behandelt.

**Wichtig:**

Lesen Sie den Artikel Vorbereitungen zur Installation, bevor Sie Provisioning Services installieren.

Sofern nicht anders ange[geben, wird erforderliche Softwa](https://docs.citrix.com/de-de/provisioning/7-15/install/pre-install.html)re (z. B. .NET‑Elemente) automatisch bere‑ itgestellt, wenn die erforderlichen Versionen nicht auf der Maschine erkannt werden. Das Citrix Instal‑ lationsmedium enthält außerdem einige erforderliche Softwarekomponenten.

Informationen über die Internationalisierung finden Sie unter Globalization Status of Citrix Prod‑ ucts.

## **[Date](https://support.citrix.com/article/CTX119253)nbank**

Die folgenden Datenbanken werden unterstützt: Microsoft SQL Server 2012 bis 2016 (x86, x64 und Express Edition).

Datenbankclustering wird unterstützt.

Beachten Sie beim Konfigurieren von Datenbanken für Provisioning, dass für eine bestimmte SQL‑ Sortierung keine Präferenz vorhanden ist. Die Sortierung unterstützt die von Citrix Virtual Apps and Desktops empfohlene Standardmethode, wenn Sie den Konfigurationsassistenten verwenden. Der Administrator erstellt die Datenbank mit einer Sortierung, die in \_CI\_AS\_KS endet. Citrix empfiehlt die Verwendung einer Sortierung, die in \_100\_CI\_AS\_KS endet.

**Hinweis:**

Weitere Informationen zu unterstützten Datenbanken und Clients finden Sie unter Supported Databases for XenApp and XenDesktop Components im Knowledge Center.

## **Lizenz**

Der Download für die Citrix Lizenzierung für dieses Release ist auf dem XenApp/XenDesktop‑ Installationsmedium enthalten. Sie sollten zu jeder Zeit die aktuelle Version des Citrix Lizenzservers verwenden, um die neusten Features einsetzen zu können.

#### **Wichtig:**

Provisioning‑Server müssen mit dem Lizenzserver verbunden sein, damit sie erfolgreich aus‑ geführt werden können. Verwenden Sie die aktuellen Version des Citrix Lizenzservers, um die neuesten Features zu erhalten. Citrix empfiehlt, dass Sie den Lizenzserver **vor** dem Upgrade von PVS aktualisieren, um Lizenzierungskonflike zu vermeiden. Weitere Informationen finden Sie unter Lizenzierung.

## **Provisi[oning‑Serve](https://docs.citrix.com/en-us/provisioning/7-15/install/license.html)r**

#### **Betriebssysteme**

- Windows Server 2016
- Windows Server 2012 und Windows Server 2012 R2: Standard-, Essential- und Datacenter-Editionen

Versionen in Englisch, Japanisch und vereinfachtem Chinesisch werden unterstützt.

#### **Prozessoren**

Intel oder AMD x64‑kompatibel; 2 GHz Minimum; 3 GHz bevorzugt; 3,5 GHz Dual Core/HT oder ähnlich für mehr als 250 Zielgeräte.

#### **Speicher**

Die Verwaltung des Datenträgerspeichers ist wichtig, da auf einem Provisioning‑Server viele vDisks gespeichert sein können und jede vDisk mehrere Gigabyte groß sein kann. Durch die Verwendung eines RAID‑Arrays, von SAN oder NAS kann die Streamingleistung verbessert werden.

Auf der Festplatte muss ausreichend Speicherplatz zum Speichern der virtuellen Datenträger vorhanden sein. Wenn Sie beispielsweise eine Festplatte mit 15 GB haben, können Sie nur eine vDisk mit 14 GB erstellen. Zusätzliche Anforderungen hängen von verschiedenen Faktoren ab, z. B.:

• Festplattenkapazität ‑ die Anforderungen des Betriebssystems und der Anwendungen, die auf einem Zielgerät ausgeführt werden. Citrix empfiehlt, der Basisgröße des endgültig installierten Images 20 % an Kapazität hinzuzufügen.

- Private Image Mode ‑ die Anzahl der Zielgeräte, die eine vDisk im Privatimagemodus verwenden (vDisks im Privatimagemodus sollten täglich gesichert werden)
- Standard Image Mode: die Anzahl der Zielgeräte, die eine vDisk im Standardimagemodus ver‑ wenden. Zu den optimalen Verfahren gehört das Erstellen einer Kopie der erstellten vDisk.
- Mindestgrößen für gängigen Speicher
	- **–** 250 MB für die Datenbank
	- **–** 5 GB auf einem neu installierten Windows‑System
	- **–** 15 GB pro vDisk für Images der Vista‑Klasse (geschätzt)

## **Netzwerkadapter**

- Statische IP
- Minimum 100 MB Ethernet, 1 GB Ethernet bevorzugt; Dual 1 GB Ethernet für mehr als 250 Zielgeräte. Zwei Netzwerkkarten bieten oft eine bessere Leistung als eine einzelne Dual-Port-Netzwerkkarte.

## **PVS‑Voraussetzungen**

Für das Provisioning‑Server‑Installationsprogramm ist Microsoft .NET 4.6.1 und Windows PowerShell 3.0 erforderlich.

## **Netzwerk**

## **UDP‑ und TCP‑Ports**

## **Kommunikation zwischen Provisioning‑Servern**

• Alle Provisioning-Server müssen dieselben Ports (UDP) verwenden, damit sie mit dem Messaging Manager miteinander kommunizieren können. Der ausgewählte Portbereich muss mindestens fünf Ports enthalten. Der Portbereich wird beim Ausführen des Konfigurationsas‑ sistenten im Dialogfeld "Stream Services"konfiguriert.

**Hinweis:** Bei einer Konfiguration für hohe Verfügbarkeit (High Availability, HA) müssen sich alle als Failoverserver ausgewählten Provisioning-Server in derselben Site befinden. Die hohe Verfügbarkeit ist nicht zum Einsatz über mehrere Sites hinweg gedacht.

Standardportbereich (UDP): 6890–6909

## **Kommunikation vom Zielgerät zum Provisioning‑Server**

- Alle Provisioning-Server müssen dieselben Ports (UDP) verwenden, damit sie unter Verwendung des Streamprozesses mit den Zielgeräten kommunizieren können.
- Der Portbereich wird in der Konsole auf der Registerkarte "Network"im Dialogfeld "Server Prop‑ erties"konfiguriert.

**Hinweis:** Die ersten 3 Ports sind für Provisioning Services reserviert.

Standardportbereich (UDP): 6910–6930

## **Zielgerät zu Provisioning Services‑Kommunikation**

Anders als die Portnummern für die Server-zu-Zielgerätkommunikation, kann die Zielgerät-zu-Serverkommunikation in Provisioning nicht konfiguriert werden.

Ports (UDP) 6901, 6902, 6905

## **Kommunikation mit Anmeldeservern**

Jeder Provisioning‑Server, der als Anmeldeserver verwendet wird, muss im Konfigurationsassisten‑ ten im Dialogfeld "Stream Servers Boot List"konfiguriert werden.

Standardport (UDP) 6910

## **Konsolenkommunikation**

Beim Zugriff auf die Konsole wird der SOAP‑Server verwendet. Die Ports (TCP) werden im Dialogfeld "Stream Services"im Konfigurationsassistenten konfiguriert.

Für PowerShell: **MCLI‑Run SetupConnection**

Für MCLI: **MCLI Run SetupConnection**.

#### **TFTP**

Der TFTP‑Portwert wird in der Registrierung gespeichert: HKEY\_LOCAL\_MACHINE\SYSTEM\CurrentControlSet\Services\BNTFTP\Parameters Port Standardport (TFTP) 69

## **TSB**

Der TSB‑Portwert wird in der Registrierung gespeichert:

HKEY\_LOCAL\_MACHINE\SYSTEM\CurrentControlSet\Services\PVSTSB\Parameters Port

Standardport (UDP) 6969

## **Port Fast**

Port Fast muss aktiviert sein.

#### **Netzwerkkarte**

PXE 0.99j, PXE 2.1 oder höher

## **Adressierung**

DHCP

# **Zielgerät**

Bei den meisten Implementierungen gibt es eine einzelne vDisk, die ein Standardimage für mehrere Zielgeräte bereitstellt. Die Wartung von vDisks und Zielgeräten wird vereinfacht, indem Sie weniger vDisks erstellen und verwalten und jeder vDisk mehrere Zielgeräte zuweisen.

Um eine einzelne vDisk verwenden zu können, müssen alle Zielgeräte bestimmte Gemeinsamkeiten aufweisen, damit das Betriebssystem über alle Treiber verfügt, die zur ordnungsgemäßen Ausführung erforderlich sind. Die drei wichtigen Komponenten, die konsistent sein müssen, sind die Hauptplatine, die Netzwerkkarte und die Grafikkarte.

Wenn NIC-Teaming gewünscht wird, installieren und konfigurieren Sie die Originalgerätehersteller-Software für NIC‑Teaming,

bevor Sie die Zielgerätsoftware installieren.

**Tipp:**

Die Unified Extensible Firmware Interface (UEFI) wird unterstützt. Secure Boot wird jedoch nur mit einer Hyper-V 2016 Secure Boot-VM unterstützt, die die Microsoft UEFI-Zertifizierungsstellenvorlage verwendet.

Zielgeräte werden durch das Betriebssystem identifiziert, das auf diesem Gerät ausgeführt wird.

#### **Hinweis:**

Dual‑Boot‑vDisk‑Images werden nicht unterstützt.

#### Die unten genannten Betriebssysteme werden für Zielgeräte unterstützt:

#### **Betriebssystem**

• Windows 10 (32‑Bit oder 64‑Bit); alle Editionen

#### **Hinweis:**

Unterstützung für die öffentlich verfügbare Version zum Releasezeitpunkt. Weitere Informationen finden Sie unter Windows 10‑Kompatibilität mit Citrix Virtual Desktops (XenDesktop).

- Windows 8 (32‑Bit oder 64‑Bit) und Windows 8.1 (32‑Bit oder 64‑Bit); alle Editionen
- Windows 7 SP1 (3[2‑Bit oder 64‑Bit\): Enterprise, Professional und Ultimate.](https://support.citrix.com/article/CTX224843)

**Hinweis:** Die Ultimate Edition von Windows 7 wird nur im Privatimagemodus unterstützt.

- Windows Server 2016
- Windows Server 2012 und Windows Server 2012 R2: Standard-, Essential- und Datacenter-Editionen

#### **VMs der 2. Generation**

Unter den folgenden Betriebssystemen unterstützt Provisioning Services VMs der 2. Generation in einer XenDesktop‑Umgebung:

- Windows 2016, Windows 10 (mit oder ohne sicheren Start)
- Windows Server 2016, Windows Server 2012 und Windows Server 2012 R2: Standard-, Essentialund Datacenter‑Editionen

#### **Hinweis:**

Der Setupassistent für gestreamte VMs unterstützt keine SCVMM-VMs oder -Vorlagen der 2. Generation.

#### **Linux‑Streaming**

Für Linux‑Streaming werden die folgenden Betriebssysteme unterstützt:

• Ubuntu Desktop‑Versionen 16.04, 16.04.1 und 16.04.2 (mit 4.4.x‑Kernel)

## Hinweis:

Wenn Sie diese Distributionen für Linux‑Streaming verwenden, beachten Sie, dass das PVS-Installationsprogramm eine Linux-Kernelversion ab 4.4.0.53 erfordert. Das PVS-Installationsprogramm gibt während der Installation automatisch die richtige Version an.

- RedHat Enterprise Linux Server 7.2
- CentOS 7.2
- SUSE Linux Enterprise Server (SLES) 12.1, 12.2

**Hinweis:** Der Standardkernelfür Ubuntu 16.04.2 ist Version 4.8. Diese Kernelversion wird zurzeit nicht unterstützt.

## **Weitere Abhängigkeiten**

.NET 4.6.1

## **Microsoft‑Lizenzierung**

Berücksichtigen Sie Folgendes, wenn Sie Microsoft‑Lizenzschlüssel für Zielgeräte verwenden:

- Windows 10, Windows 8.1, Windows 8, Windows 7, Windows Server 2016 und Windows Server 2012 werden entweder mit Volumenlizenzschlüsseln des Typs "Key Management Server"(KMS) oder des Typs "Microsoft Multiple Activation Key"(MAK) bereitgestellt.
- Windows Office 2010, Office 2016 und Office 2013 werden mit KMS bereitgestellt.
- Die Volumenlizenzierung wird innerhalb des vDisk-Images konfiguriert, wenn der Imagingassistent auf dem Masterzielgerät ausgeführt wird. Die Volumenlizenzierung für die vDisk-Datei wird im Dialogfeld"Console vDisk File Properties"auf der Registerkarte "Microsoft Volume Licensing" konfiguriert.

**Hinweis:** Damit die MAK‑Lizenzierung funktioniert, muss das Volume Activation Management Tool (VAMT) für das Clientbetriebssystem auf allen Anmeldeservern in der Farm installiert sein. Außerdem unterstützen sowohl der Privatimagemodus als auch der Standardimagemodus MAK und KMS.

## **Dateisystemtyp**

## **NTFS**

Für Linux‑Streaming werden die folgenden Dateisystemtypen unterstützt:

- EXT4
- BTRFS
- XFS

## **Hinweis**

Provisioning Services in Englisch wird auf Betriebssystemen mit folgender Sprache unterstützt: Chinesisch (vereinfacht), Deutsch, Englisch, Französisch, Japanisch, Koreanisch, Russisch, Spanisch und Chinesisch (traditionell).

# **Konsole**

## **Prozessor**

Minimum 1 GHz, bevorzugt 2 GHz

## **Speicher**

Minimum 1 GB, bevorzugt 2 GB

## **Festplatte**

Minimum 500 MB

## **Betriebssysteme**

- Windows Server 2016
- Windows Server 2012: Standard-, Essential- und Datacenter-Editionen
- Windows Server 2012 R2: Standard‑, Essential‑ und Datacenter‑Editionen
- Windows 10 (32 oder 64 Bit)
- Windows 8.1 (32 oder 64 Bit), alle Editionen
- Windows 8 (32‑Bit und 64 Bit) alle Editionen
- Windows 7 (32 Bit und 64 Bit)

## **Weitere Abhängigkeiten**

MMC 3.0, Microsoft .NET 4.5.2, Windows PowerShell 3.0

## **Store**

Der Store muss in der Lage sein, mit der Provisioning Services‑Datenbank zu kommunizieren.

## **XenDesktop‑Setupassistent**

Der Provisioning Services XenDesktop‑Setupassistent funktioniert nur mit der entsprechenden Ver‑ sion von XenDesktop‑Controller, d. h. die Versionsstufen müssen identisch sein. Darüber hinaus gilt Folgendes:

- Mindestens ein konfigurierter XenDesktop‑Host mit identischen Vorlagen muss vorhanden sein.
- In der Provisioning Services‑Site muss eine Gerätesammlung erstellte worden sein.
- Die vDisk, die jeder VM zugewiesen wird, muss im Standardimagemodus sein.

Zusätzliche Voraussetzungen:

## **Berechtigungen**

- Ein XenDesktop‑Controllermussmit den Berechtigungenfür den aktuellen Benutzer vorhanden sein.
- Mindestberechtigungen für vCenter, SCVMM und XenServer müssen konfiguriert sein.
- Ein Provisioning Services Console-Benutzerkonto muss als XenDesktop-Administrator konfiguriert und einer PVS SiteAdmin‑Gruppe oder höher hinzugefügt worden sein.
- Wenn Provisioning Services mit XenDesktop verwendet wird, muss das Benutzerkonto des SOAP‑Servers volle XenDesktop‑Administratorrechte haben.
- Beim Erstellen neuer Konten in der Konsole benötigt der Benutzer die Active Directory‑ Berechtigung zum Erstellen von Konten. Wenn Sie vorhandene Konten verwenden, müssen die Active Directory‑Konten bereits in einer bekannten Organisationseinheit vorhanden sein, damit sie ausgewählt werden können.
- Beim Erstellen eines Maschinenkatalogs in XenDesktop wird die Startdateifür das Gerät automa‑ tisch erstellt (das Starten mit PXE ist somit nicht erforderlich), und ein unformatierter Schreibcachedatenträger wird beim ersten Starten automatisch zugewiesen und formatiert.
- Beim Aktualisieren des Virtual Desktop Agent (VDA) auf dem vDisk‑Image müssen Sie mit der XenDesktop‑Konsole auch die entsprechende Funktionsebene für den XenDesktop‑Katalog fes‑ tlegen. Weitere Informationen finden Sie unter den Themen zum XenDesktop Upgrade.
- Verwenden Sie für den Import einer Active Directory-CSV-Datei das folgende Format: **\<name \>,\<type\>,\<description\>**. Die CSV‑Datei muss den Spaltenheader enthalten. Beispielsweise lautet der Inhalt der CSV‑Datei:

## **Name,Typ,Beschreibung,**

PVSPC01,Computer,,

Das nachstehende Komma muss vorhanden sein, um drei Werte darzustellen, selbst wenn es keine Beschreibung gibt. Dies entspricht der Formatierung, die von der MMC Active Directory-Benutzer und ‑Computer verwendet wird, wenn die Inhalte einer Organisationseinheit exportiert werden.

• Wenn Sie Personal vDisks mit XenDesktop verwenden, muss das Benutzerkonto für den SOAP‑ Server volle XenDesktop‑Administratorrechte haben.

#### **SCVMM**

- Für SCVMM‑Server (System Center Virtual Machine Management) muss PowerShell 2.0 installiert und für die Anzahl der Verbindungen konfiguriert sein. Für einen SCVMM‑ Server sollte die Anzahl der benötigten Verbindungen größer als oder gleich der Anzahl gehosteter Hypervisors sein, die vom Setupassistenten für das Klonen virtueller Maschinen verwendet wird. Um die Anzahl der Verbindungen beispielsweise über eine PowerShell‑ Eingabeaufforderung auf 25 zu setzen, führen Sie Folgendes aus: winrm set winrm/ config/winrs @{ MaxShellsPerUser="25"} winrm set winrm/config/ winrs @{ MaxConcurrentUsers="25"}
- Microsoft SCVMM funktioniert nur mit XenDesktop, wenn der Benutzer den folgenden PowerShell‑Befehl auf SCVMM ausführt: set‑ExecutionPolicy unrestricted
- Stellen Sie für Microsoft System Center ‑ Verwaltung virtueller Maschinen sicher, dass die MAC‑ Adresse der Vorlage nicht 00‑00‑00‑00‑00‑00 ist, bevor Sie die Vorlage klonen. Weisen Sie eine MAC‑Adresse ggf. im Dialogfeld "Template Properties"zu.

#### **Zusätzliche Voraussetzungen**

- Falls ein vCenter-Server auf einem anderen Port ausgeführt wird, müssen Sie die folgenden Registrierungsänderungen vornehmen, um eine Verbindung von Provisioning Services zu ermöglichen:
	- **–** Erstellen Sie einen neuen Schlüssel HKLM\Software\Citrix\ProvisioningServices\PlatformEsx
	- **–** Erstellen Sie im Schlüssel "PlatformEsx"die neue Zeichenfolge "ServerConnectionString" und wählen Sie als Einstellung http://{ 0 } :PORT\\#/sdk

```
Hinweis:
Mit Port 300: ServerConnectionString= http://{ 0 } :300/sdk
```
• Wenn Sie mehrere Netzwerkkarten verwenden, geht der XenDesktop‑Assistent davon aus, dass die erste Netzwerkkarte die Provisioning Services‑Netzwerkkarte ist, die dann gemäß des VM‑ Netzwerks in den Domänencontroller geändert wird. Diese Netzwerkkarte wird als erste in den Eigenschaften der virtuellen Maschine aufgeführt.

- Damit Sie auf die Option "Synthetisch"umschalten können, müssen sich die erste Legacynetzwerkkarte und die synthetische Netzwerkkarte im gleichen Netzwerk befinden. Wenn der Provisioning Services XenDesktop‑Setupassistent mit SCVMM verwendet wird, ändern sich die Netzwerke sowohl der ersten Legacynetzwerkkarte als auch der synthetischen Netzwerkkarte entsprechend den von XenDesktop festgelegten Netzwerkressource oder entsprechend den Einstellungen des Benutzers, wenn der SCVMM Host über mehrere Netzwerkressourcen verfügt.
- Für private XenDesktop VM‑Desktops werden mehrere Netzwerkkarten unterstützt.
- Legacy XenDesktop Virtual Desktop Agents werden auf VMs unterstützt. Weitere Informationen finden Sie in den VDA‑Anforderungen in der XenDesktop‑Dokumentation.

## **Setupassistent für gestreamte VMs**

Anforderungen für den Setupassistenten für gestreamte VMs:

- Mindestens ein Hypervisorhost mit einer konfigurieren Vorlage muss vorhanden sein.
- Eine Gerätesammlung muss in der Provisioning Services‑Site vorhanden sein.
- Eine vDisk im Standardimagemodus muss vorhanden sein, die einer ausgewählten VM‑Vorlage zugeordnet werden kann.

Zusätzliche Anforderungen werden in der Tabelle unten aufgeführt:

#### **Vorlagen‑VM**

- Startreihenfolge: Erster Eintrag in der Liste muss Netzwerk/PXE sein (genauso wie bei physikalis‑ chen Maschinen).
- Festplatten: Für den lokalen Schreibcache muss ein mit NTFS formatierter Datenträger vorhanden sein, der groß genug für den Cache ist. Sonst werden keine Festplatten benötigt.
- Netzwerk: Statische MAC-Adressen. Bei Verwendung von XenServer darf die Adresse 00-00-00-00‑00‑00 nicht verwendet werden
- Bevor Sie eine Vorlage von einer VM erstellen, stellen Sie sicher, dass die VM voll funktionsfähig ist.

## **Berechtigungen**

- Das Provisioning Services Console‑Benutzerkonto muss einer PVS SiteAdmin‑Gruppe oder höher hinzugefügt worden sein.
- Bei Verwendung von Active Directory benötigt der Benutzer beim Erstellen neuer Konten in der Konsole die Active Directory‑Berechtigung zum Erstellen von Konten. Wenn Sie vorhandene Konten verwenden, müssen die Active Directory-Konten bereits in einer bekannten Organisationseinheit vorhanden sein, damit sie ausgewählt werden können.

## **ESD‑Serveranforderungen für die vDisk‑Updateverwaltung**

ESD‑Serveranforderungen werden in der Tabelle unten aufgeführt:

#### **WSUS‑Server**

3.0 SP2

#### **SCCM**

SSCM 2016

SCCM 2012 R2

SCCM 2012 SP1

SCCM 2012

#### **Hypervisor**

Die folgenden Abschnitte enthalten Konfigurationsinformationen zu unterstützten Hypervisors.

**Wichtig:**

Eine vollständige Liste der unterstützten Hypervisors finden Sie unter Unterstützte Hypervisors für Virtual Desktops (XenDesktop) und Provisioning Services.

#### **Xe[nServer 5.6 und höher](http://support.citrix.com/article/CTX131239)**

Die MAC‑Adresse der Vorlage darf nicht 00‑00‑00‑00‑00‑00‑00 sein.

#### **Nutanix Acropolis**

Dieses Release unterstützt das Provisioning auf Nutanix Acropolis-Hypervisors mit dem XenDesktop-Setupassistenten. Folgendes wird **nicht** unterstützt:

- Linux‑VMs
- BDM‑Partition
- UEFI

Informationen zur Konfiguration finden Sie unter Bereitstellen von virtuellen Desktops auf VMs mit dem XenDesktop‑Konfigurationsassistenten.

## **Wichtig**

Ein Acropolis‑Hypervisor‑Plug‑In von Nutanix, das Provisioning Services unterstützt, ist erforder‑ lich.

## **System Center Virtual Machine Manager (SCVMM) VMM 2012 und neuer**

Berücksichtigen Sie Folgendes, wenn Sie einen Hypervisor dieses Typs konfigurieren:

- VMM 2012, 2012 SP1 und 2012 R2 unterscheiden sich deutlich voneinander.
- Stellen Sie beim Erstellen einer Maschinenvorlage nur für VMM 2012 sicher, dass sie eine ähnliche Festplattenstruktur hat und von einer vDisk im Privatimagemodus startet. Beispiele:
	- **–** Für den PXE‑Start einer VM mit Schreibcache erstellen Sie eine VM mit einer einzigen Fest‑ platte.
	- **–** Wenn Sie den Startgerätmanager verwenden, um eine VM mit Schreibcache zu starten, er‑ stellen Sie eine VM mit zwei Festplatten.
	- **–** Wenn Sie den Startgerätmanager verwenden, um eine VM mit einer Personal vDisk und Schreibcache zu starten, erstellen Sie eine VM mit drei Festplatten.
- Damit Sie auf eine synthetische Netzwerkkarte wechseln können (Hochfahren des Systems mit der Legacynetzwerkkarte und anschließendes Streamen mit der synthetischen Netzwerkkarte), müssen sich sowohl die Legacynetzwerkkarte als auch die synthetische Netzwerkkarte im selben VLAN in den Vorlagen-VMs befinden. Der Provisioning Services XenDesktop-Setupassistent ändert das VLAN der beiden Netzwerkkarten in das VLAN, das beim Ausführen des XenDesktop-Setupassistenten ausgewählt wurde. Dabei werden zwei IP‑Adressen verwendet.
- Beim Ausführen des Imagingassistenten muss die MAC-Adresse der Legacynetzwerkkarte ausgewählt sein.
- Provisioning Services unterstützt nicht mehrere Legacynetzwerkkarten in der VM der VMM. Der Grund ist, dass VMM die letzte Legacynetzwerkkarte und der XenDesktop‑Setupassistent im‑ mer die erste Netzwerkkarte verwendet, unabhängig davon, ob es sich um eine Legacynetzwerkkarte oder eine synthetische Netzwerkkarte handelt.
- Beim Erstellen einer VMM‑Vorlage wählen Sie None –customization not required als Profil für das Gast‑OS im Menü Configure Operating System.
- Bei der Verwendung des XenDesktop‑Setupassistenten werden möglicherweise die Ziele erstellt, können aber nicht hochgefahren werden. Stattdessen wird die Fehlermeldung Device not found in PVS dB ausgegeben. Die Ursache ist normalerweise, dass die Reihenfolge der Legacynetzwerkkarte und der synthetischen Netzwerkkarte in der Vorlage vertauscht ist, d. h. die synthetische ist NIC 1 und die Legacy‑Karte NIC 2. Um dieses Problem zu beheben, löschen Sie die Netzwerkkarten in der Vorlage. Definieren Sie die Legacynetzwerkkarte als NIC 1 und die synthetische Netzwerkkarte als NIC 2.

#### **VMware vSphere ESX**

- vSphere ESX 6.7 (7.15 LTSR CU3 und höher)
- vSphere ESX 6.5
- vSphere ESX 6.0
- vSphere ESX 5.5
- vSphere ESX 5.0 und höher –VMXNET3
- Sphere ESX 4.x –E1000

#### **Vorlage‑VM und Master‑VM**

Auf beiden muss dasselbe Gastbetriebssystem, dieselbe Konfiguration und dieselbe Version der virtuellen Maschine sein. Unterschiede führen dazu, dass der Prozess unerwartet angehalten wird.

#### **PVS‑ und ESX‑VM‑Version**

- vCenter 5.5 verwendet standardmäßig virtuelle Maschinen der Version 8, d. h. für ESX 5.0.
- Die Version der virtuellen Maschine muss vor der Installation des Betriebssystems geändert wer‑ den.
- Vorlagen- und Master-VM müssen dieselbe Version der virtuellen Maschine haben.

#### **Windows 7 mit VMXNET‑Netzwerkkarten**

- Windows 7 ohne Service Packs: Installieren Sie den Microsoft iSCSI‑Hotfix http://support.mi crosoft.com/kb/2344941 und starten Sie die VM neu, bevor Sie die Zielgerätesoftware von Provisioning Services installieren.
- Windows 7 mit Service Pack 1: Installieren Sie den Microsoft iSCSI-Hotfix [http://support.mi](http://support.microsoft.com/kb/2344941) [crosoft.com/kb/2550978](http://support.microsoft.com/kb/2344941) und starten Sie die VM neu, bevor Sie die Zielgerätesoftware von Provisioning Services installieren.

#### **ESX**

- Nur bei ESX 5.0: Der Interrupt Safe Mode muss auf dem Provisioning Services-Bootstrap aktiviert werden. Anderenfalls zeigt die VM während des Neustarts eine unvollständige MAC‑Adresse an.
- Bei ESX 5.5 hat eine VM, die mit dem Webclient erstellt wurde, standardmäßig die virtuelle Hardwareversion 10 (ESX 5.5) und eine VM, die mit dem vSphere-Client erstellt wurde, standardmäßig Version 8 (ESX 5.0).
- Wenn Sie eine neue ESXi 5.5‑Vorlage mit dem vSphere‑Webclient erstellen, können Sie nur Hardware Version 10-Vorlagen erstellen. Achten Sie darauf, den virtuellen Modus für CD/DVD-Laufwerke in der Vorlage von SATA in IDE zu ändern. Entfernen Sie den SATA‑Controller, wenn Sie den VMXNet3‑Treiber verwenden möchten. So ist sichergestellt, dass die Vorlage kompatibel mit dem XenDesktop‑Setupassistenten ist. Für den XenDesktop‑Setupassistenten müssen die für das Ziel erstellten Laufwerke über den SCSI‑Treiber angeschlossen sein.
- Beim Verwenden mehrerer NICs in ESX VM beachten Sie, dass die Reihenfolge der Netzw‑ erkkarten in den Eigenschaften der VM, im BIOS und im Betriebssystem unterschiedlich sein kann. Beachten Sie dies, wenn Sie Einstellungen für die Streaming‑NIC festlegen. Dabei sollte es sich um die erste Netzwerkkarte in den Eigenschaften der VM handeln. Sie können die PXE‑Netzwerkkarte im BIOS auswählen.

#### **Hostdatensatz**

Unabhängig von der ESX‑Version handelt es sich bei der Host‑Adresse für den XenDesktop‑Host um die des vCenter‑Systems. Geben Sie nicht die vom Webclient verwendete Adresse ein.

## **Linux‑Streaming**

#### **Distributionen**

Ubuntu 16.04, 16.04.01 und 16.04.02 mit Kernelversion 4.4.x Wenn Sie diese Distributionen für Linux‑ Streaming verwenden, beachten Sie, dass das Provisioning Services-Installationsprogramm eine Linux‑Kernelversion ab 4.4.0.53 erfordert. Das Installationsprogramm gibt während der Installation automatisch die richtige Version an.

- RedHat Enterprise Linux Server 7.2
- CentOS 7.2
- SUSE Linux Enterprise Server (SLES) 12.1, 12.2

#### **Hypervisors**

XenServer

ESX

#### **Imageverwaltung**

Dateiversionierung

## **Hinweis:**

Invertiertes Imaging ist mit Linux nicht erforderlich.

#### **Zwischenspeichern**

Alle Cachemodi werden unterstützt. Weitere Informationen zu unterstützten Cachetypen finden Sie unter Verwalten von vDisks.

Nachdem der Schreibcachedatenträger formatiert wurde, wird der Linux-Client nicht heruntergefahre[n. Stattdessen beginnt](https://docs.citrix.com/en-us/provisioning/7-15/managing-vdisks/write-cache.html) er automatisch, den Cachedatenträger zu verwenden.

*Cache on device hard disk* und *Cache in device RAM with overflow on hard disk* verwenden beide den Cachemodus für das Linux‑Dateisystem.

#### **Wichtig:**

Die Linux-Streamingfunktionalität funktioniert mit der neuesten Version von Provisioning Services zusammen mit den entsprechenden Versionen von XenApp/XenDesktop.

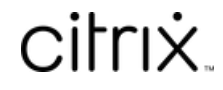

© 2024 Cloud Software Group, Inc. All rights reserved. Cloud Software Group, the Cloud Software Group logo, and other marks appearing herein are property of Cloud Software Group, Inc. and/or one or more of its subsidiaries, and may be registered with the U.S. Patent and Trademark Office and in other countries. All other marks are the property of their respective owner(s).

© 1999–2024 Cloud Software Group, Inc. All rights reserved. 33